ACH templates help **reduce errors** and **provide efficiency**. Create the template first then initiate transactions quickly with no need to enter (and possibly enter incorrectly) details such as account number and routing number.

### **Template Basics**

- Under Move Money, go to "Manage Payment Templates"
- Unlimited templates allowed
- Templates are not required
- Common uses of ACH Templates:
  - Payroll
  - Vendor Payments
  - Concentrating funds from accounts at other financial institutions

| Move Money                   | Additional Se | ervices                                     |  |  |
|------------------------------|---------------|---------------------------------------------|--|--|
| Transfers<br>Make a Transfer |               | ACH/Wire Payments<br>Make/Collect a payment |  |  |
| Request Loan Advance         |               | Upload ACH pass-through file                |  |  |
| Make Loan Payment            |               | Manage payment templates                    |  |  |
| Scheduled Transfers          |               | Scheduled payments                          |  |  |
|                              |               | Import Recipient Information                |  |  |
|                              |               | Manage Import File Definitions              |  |  |

# Three places to add a Template:

- I. Move Money > Manage Payment Templates
- 2. Move Money > Make/Collect a Payment ("Add a new template" in Template list or "Save as template" *after* ad hoc payment is sent)
- 3. Move Money > Import Recipient Information

#### Manage Payment Templates screen

Template statuses:

- Needs Attention ex: approver declined the template, funding account is closed
- Approval Pending the template is new or was edited, which requires approval
- Approved only these templates can be used to initiate ACH payments

| Manage payment templates                                                                       | + Add a template                                               |
|------------------------------------------------------------------------------------------------|----------------------------------------------------------------|
| Showing All Templates                                                                          | Search                                                         |
| Templates                                                                                      | Last payment Date                                              |
| Needs Attention                                                                                |                                                                |
| Bonus<br>Payroll (PPD)<br>▲ Declined<br>Prenotes<br>Payroll (PPD)<br>▲ Invalid funding account | Options: View,<br>Edit, Delete, Print                          |
| Approval Pending                                                                               |                                                                |
| may wire<br>Domestic Wire<br>Approval pending                                                  | Options:<br>View, Print                                        |
| Approved                                                                                       |                                                                |
| Gym Fees<br>Consumer (PPD)                                                                     | \$516.05 11/17/2016 <u>Options</u> ▼                           |
| <u>one time collection from vendor</u><br>Commercial (CCD)                                     | Options: View, Make<br>a Payment, Edit,<br>Delete, Copy, Print |

Bank**Financial** 

## Steps to Add a Template:

- I. Enter a **Template Name**, which must be unique from other templates.
- 2. Choose Funding Account.
  - BankFinancial controls funding accounts via account-level entitlements.
- 3. Select **Template Type**.
  - Business segment and user permissions determine the options that display.
  - Tax payments require details in the addenda record.
  - Child support is for employers to submit withholding for child support.
- 4. For Template Types of Consumer (PPD), Commercial (CCD), or Web-initiated entries (WEB), indicate if the template will be used to make or collect payments.
  - Other Template Types are for making payments only, so this option won't display.

| dd a template                                |                                    |
|----------------------------------------------|------------------------------------|
| emplate information                          |                                    |
| Name                                         |                                    |
| Bonuses                                      |                                    |
| Funding account                              |                                    |
| Simulator Checking ****0001                  | •                                  |
| Template type                                | Use this template to               |
| Consumer (PPD)                               | Make a payment O Collect a payment |
| · · · · · · · · · · · · · · · · · · ·        | Child Support (CCD)                |
|                                              | Commercial (CCD)                   |
|                                              |                                    |
| Evended dresdevin list of                    | Consumer (PPD)                     |
| Expanded dropdown list of<br>Template Types: | Domestic Wire                      |
|                                              | International Wire                 |
|                                              | Payroll (PPD)                      |
|                                              | Tax (CCD)                          |
|                                              | Web-initiated entries (WEB)        |

Bank**Financial**\*

•

- 4. Select ACH Company ID the Fl controls this
- 5. Enter **Template Description** 
  - Max 10 characters, passes to ACH batch and shows in recipient's transaction.
- 6. Choose to settle via **Batch Offset or Single Offset** 
  - How the offsetting transaction is handled, e.g. 4 employees are paid \$200 each:
    - Batch offset: one (1) \$800 debit to the funding account (most common)
    - Single offset: four (4) \$200 debits to the funding account
    - Not applicable for tax payments
- 7. Based on selected Template Type, enter participants (details in table below).

| ACH Company ID                                                                 |   |
|--------------------------------------------------------------------------------|---|
| 1080808080                                                                     |   |
| Template Description Bonus 5                                                   |   |
| How would you like to settle these payments?                                   |   |
| One settlement entry per batch offset     One settlement entry per item offset |   |
| Employee information                                                           |   |
| Complete the template by adding an employees.                                  |   |
| Add an employee Create prenote <b>7</b>                                        | _ |

| Template Type               | Participant Type |
|-----------------------------|------------------|
| Payroll (PPD)               | Employee         |
| Consumer (PPD)              | Consumer         |
| Commercial (CCD)            | Recipient        |
| Tax (CCD)                   | Tax authority    |
| Child Support (CCD)         | Recipient        |
| Web-initiated entries (PPD) | Consumer         |

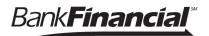

## Adding participants:

- No limit on entries per template.
- Addenda is available except for Payroll or Web.
- Routing number is validated.
- Prenote is optional.
- Amount field can be \$0 and then actual amount entered during initiation.

| Add an employee                             | ×                                                                                                    |
|---------------------------------------------|----------------------------------------------------------------------------------------------------|
| Contact information                         |                                                                                                    |
| Who do you want to add                      | Employee ID                                                                                                    |
| Enter person or business name               | Optional                                                                                                    |
| Account information                         |                                                                                                    |
| Bank account type                           |                                                                                                    |
| Personal Checking                           | ▼                                                                                                    |
| Routing number                              |                                                                                                    |
| Routing number                              |                                                                                                    |
| Bank account number                         |                                                                                                    |
| Account number                              | Ret                                                                                                    |
| Create a prenote                            | <ul> <li>More on prenotes:</li> <li>Prenotes are optional entries if a business wants to "test" that the</li> </ul> |
| Payment information                         | <ul><li>recipient information is accurate.</li><li>Upon checking that box, a message</li></ul>                      |
| This can be changed at the time of payment. | appears: "You will not be able to                                                                                   |
| Amount to pay                               | schedule payments for this emplo<br>until this prenote processes."                                                  |
| \$(                                         | • A mandatory 2 day waiting period<br>enforced; then you can initiate AC<br>payments to that recipient.             |

Enter information for each participant (in this example, employees). Participants are listed in alphabetical order by default; you can sort by any column as well.

| Comp  | lete the template by adding recipient | S.      |                             |                 |          |
|-------|---------------------------------------|---------|-----------------------------|-----------------|----------|
| Ac    | d a recipient Create prenote          |         |                             |                 |          |
|       | Recipient <b>▼</b>                    | ID      | Account                     | Create prenote? | Amount   |
|       | Jean Grey                             | 7777777 | Business Checking<br>676767 |                 | \$155.00 |
|       | Magneto                               |         | Business Checking<br>121212 |                 | \$155.00 |
|       | Professor X                           |         | Business Checking<br>89998  |                 | \$55.00  |
|       | Wolverine                             |         | Business Checking<br>33333  | ~               | \$55.00  |
| Temp  | plate collecting from 4               |         |                             |                 | Total    |
| recip | ients                                 |         |                             |                 | \$420.00 |

**IMPORTANT:** Prenote files are created and sent to *BankFinancial* when the template is created/approved, not when the template is initiated.

#### When is approval required?

If there is an approver available (i.e. another Business Admin or a user who has ACH Template Approval permission), then the template must be approved. Even if payment approvals are waived via the Approval Threshold, *templates must still be approved*.

If approval is required:

- Template status is Approval Pending.
- Email is routed to all business users who can approve templates.
- See next page for steps to approve.

If approval is not required:

- Template status is Approved.
- Template can be used for initiation.

### Approve Templates

If approval is required, templates must be approved before they are available for use. Also, if edits are made, the template is unavailable until approved.

- I. Go to the My Accounts screen > My Approvals widget.
- 2. Select the **template name** to review details.
- 3. Select **Approve** for desired template.
- 4. Select **Confirm** on the pop-up window.
- 5. The template is now available to use and shows as Approved on the template screen.

| DAVIAENTO                        |                                            | <ul> <li>The person creating the template win NOT see it in My Approvals since us</li> </ul>                                                                                                    |
|----------------------------------|--------------------------------------------|----------------------------------------------------------------------------------------------------|
| PAYMENTS<br>DI04315_W5U2<br>Type | URFU-20190305T0<br>File<br>Decline Approve | <ul> <li>cannot approve their own work.</li> <li>Approving a template does not requadditional verification via Multi-Factor Authentication (MFA).</li> <li>Decline action moves the template to Needs Attention and sends an email</li> </ul> |
| Funding For the A                | Avengers                                   | the person who created the templat                                                                                                    |
| Funding account                  |                                            |                                                                                                    |
|                                  | 1 Recipient(s)<br>Consumer (PPD)           |                                                                                                    |
| туре                             | Consumer (PPD)                             |                                                                                                    |
|                                  | Decline Approve                            | 3                                                                                                    |
|                                  |                                            | Please Confirm                                                                                                    |
|                                  |                                            | Approve template                                                                                                    |
|                                  |                                            |                                                                                                    |
|                                  |                                            | Name Funding For the Avengers                                                                                                    |
|                                  |                                            | Name         Funding For the Avengers           Funding account         *0026                                                                                                    |